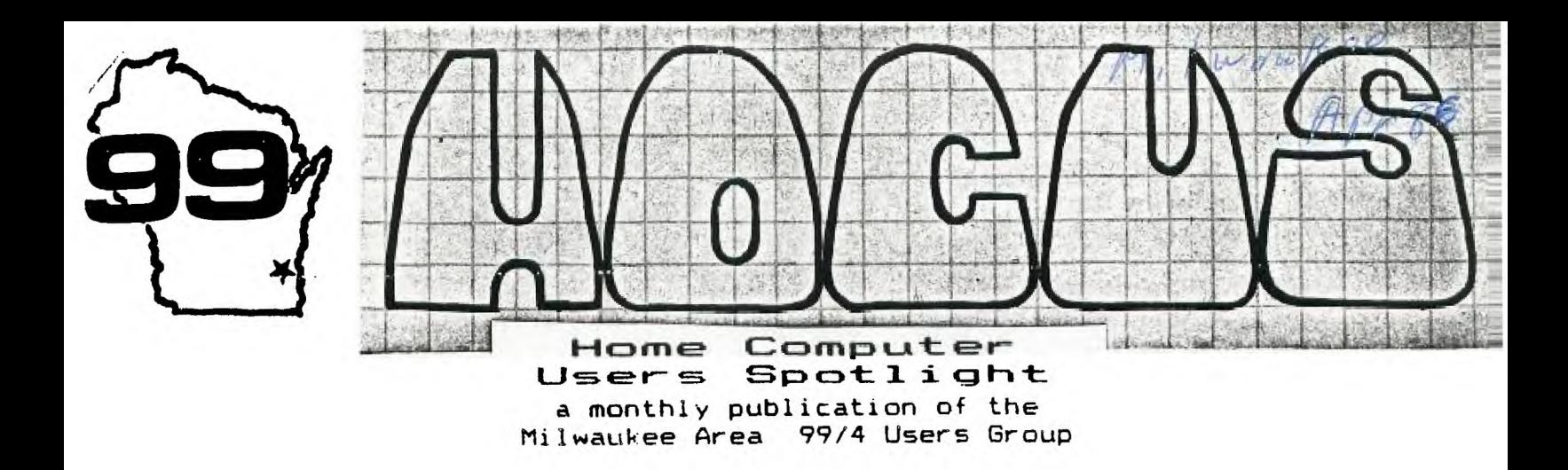

Dear Home Computer Magazine Subscriber:

On behalf of Home Computing Journal, I would like to welcome you as a former subscriber to Home Computer Magazine. Home Computer Magazine (HCM) ceased publication with the Volume 5, Number 6 issue. We will be fulfilling the balance of your HCM subscription with Home Computing Journal. You will receive a number of issues equivalent to the value remaining on your original magazine and/or media subscription(s).

Home Computing Journal is a quarterly publication that is delivered to your door with a computer disk of valuable software. Many of the best features of the old Home Computer Magazine are now being incorporated into the Journal.

### AUTORUN FART II

by N. A. Molander Suncoast Beeper Newsletter

### DELETING AUTORUN

To eliminate eliminate auto-execution delete the AUTORUN line from the object code file and resave the file. To execute this saved program will now require the Program Name, the symbol in the **REF/DEF record with the same memory address.**  Autorun can **be restored by re-entering the record in** the object code exactly at the same line number and with the same format that was deleted. These changes can be made with the EDITOR of the E7A program. As the procedure being Jescribed here only applies to UNCOMFPESSED object code files, be sure the format complies. The screen should be filled with ALPHANUMERICS, if there are only two spaces between object code tags (B's ect) and most are blank except for recognizable text, it is a COMPRESSED object code program and cannot be altered. Scroll to the last lines of the program to see the line sequence desribed above and proceed with the changes. DISKO, TI-WRITER, and DISKFIXER can also be used in the same way.

### ADDING AUTORUN

Adding Autorun to an object code program is similar to replacing a deleted one except that the Entry Point desired must be chosen and the checksum calculated. The checksum will be ignored if the TAG is changed from a 7 to an **8. (E/A** pg 241).

The most likely choice is the .address of the Program Name used to run the program. In the above example by selecting 50006TEST as the entry address then line 3 would be created and inserted into the obiect code file as shown. By ignoring tfie checksum record 2000680000F could be entered as the record of line 3.

Of the **14** Oject Code Tags used by the TMS9900, 5 relate to Absolute addresses and 5 to Relocatable addresses, (pp 240 E/A). Programs with absolute addresses use the AORG directive and are placed in a specific memory location. The only effect on the above example would be that TAGS 2 5 become 1 6.

The simplified procedure presented here will work in many cases, however, complications can arise. •

### APRIL1996

### Milwaukee Area User Group 4122 Glenway Wauwatosa WI 53222

President......James Schroeder 254-4735 Vice-president.Donald Walden 529-2173 Treasurer......Phil Norton 462-8954<br>Secretary......George Kasica 321-7558 Secretary......George Kasica Librarians.....E.J. VonDerEhe 549-0593 .....Fred Pabian : 327-3618 Newsletter..... Gene Hitz 535-0133 Jerry Trinkl 327-0170 Forth Info.....Gene Hitz Assembly SIG...Jerry Trinkl

### Meetings:

Second Saturday each month Wauwatosa S&L 7500 W. State Street 1:00 til 4:00

First Monday each month National S&L National Ave & Moorland 7:00 til 10:00

#### Dues:

Individuals - \$10 Families - \$15

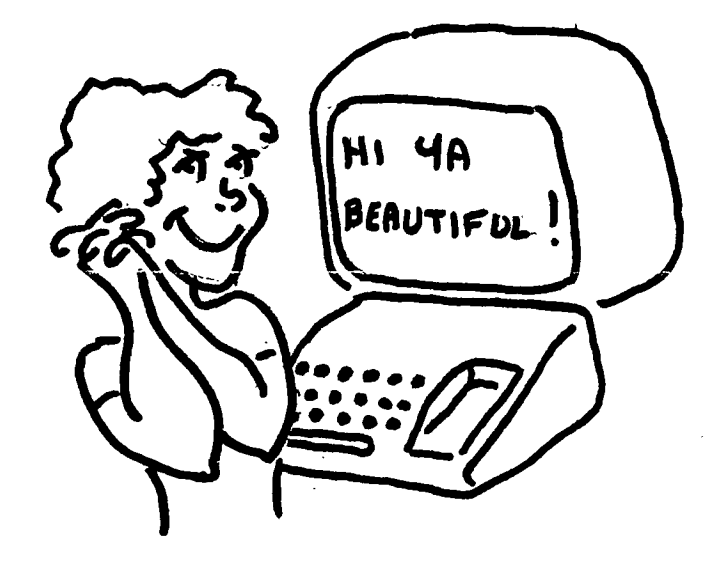

 $THATT$   $\otimes$ NOW

# USER FRIENDLY!!

### 7HE NEW ENGLAND 7AYUH

Here is a quick report on the New England Fayuh, as seen by one of the organizers (me):

The new computer-on-a-card was there and working in the morning! It was a wire wrap version that crashed by the afternoon MYARC presentation in the auditorium. A lot of people saw it, and it certainly wasn't vaporware, The first 20 PC boards have been on order for about two weeks. If they had been delivered on time, one of them would have been at New England, **not** the wire wrap version. They should be ready real soon now for even sooner). For the wire wrap version to survive the trip at all was perhaps fortunate, They aren't made to travel! Mass production by June, if all goes well. The carp will include four ports - one for the IBM type keyboard, one for a mouse, one for joysticks and one for the monitor. The card will not support your color IV as the 4A does. If you want color you need a composite or RGB monitor. R6B will be necessary if you are to take full advantage of the high-res graphics or 90-column text capability and still have color. The present TI monitor doesn't have the resolution needed for 90 columns! As far as XBII is concerned, version 2.1 was not quite ready yet. The MIN/MAX is debugged and the integer math is working but the user generated OEFs and SUBs are still giving some trouble. Lou Phillips made it quite clear that ourchase of version 2.0 now entitles you to 2.1 without additional charge (except mailing?) If one person in an areagets the update on disk, it can be passed on to others, since **the** disk alone is worthless without the EPROM on the 128/512K card. There is no good reason to wait to buy the present version, unless you just don't want to be bothered with an incomplete version for now. I bought it this week to become familiar with the **new** functions, even though I knew it would not run most of my own software **yet.**  I expect it will be ready within the month. Lou also clarified some comments made at TICCFF. The finis - e: computer will have a new operating system with perhaps some 1E:' similarities. (Paul Charlton says GEM-like displays aren't an operating system, but an I/O device.) XBII will be version 3.0 with new graphic modes, not the currently egpected 2.1. and not even be called "Egtended BASIC" any more but given a new name. I egoect not all will be done for the initial run if it's in June, but both BASIC and the O.S. will be on disk anyway and can be upgraded as imoroved. Barry Traver gave a superb inspirational talk about the TIfamily community and tow it oulls together to support us all. Jim Horn talked about the role of telecommunications in the TI world and in general and then he called J1 out of the audience for a few words ostensibli about Compuserve. Well, J2 showed us all he is a very fine public speaker and an astute analyst of sociological trends. Remember that. future faire organizers! We all knew JZ could talk on a keyboard but he is even better up in front of an audience! Paul Charlton, as usual, enthralled the technically sophisticated. His audiences are small because his level is beyond a lot of us, but those that stay really listen. Chris Sobbit spoke of exciting new things under investigation by ASSARD, particularly Richari Roseen. Their work could lead to an alternative type of computer - bare bones in execution but very fast and very caoable. Prototypes will be developed but there is no commitment to marxet it unless it-locks like there really is a demand for it. All-in-all, the New England Fayuh seemed to run very well. It certainly turned a good profit for all the clubs participating **and** the :niers seamed to do quite well too. The headcount was about 500 people with about half the cars in the parking lot from out of state. It was done without any paid advertising but every other source we could think, was exploited and the word reached the people it was intended. Peter Hoddie's phone was ringing every few minutes the last three days before the Fayuh from neople who had heard and wanted directions.

**TIPS FROM THE TIGERCUB** 

**129** 

**Copyright 1985** 

**TIGERCUB SOFTWARE 156 Collingwood Ave. Columbus, OH 43213** 

**Distributed by Tigercub Software to TI-99/4A Users Groups for promotional purposes and in exchange for their newsletters. May be reprinted by non-profit users groups, with credit to Tigercub Software.** 

**Over 131 original programs in Basic and Extended Basic, available on casette or disk, only \$3.11 each plus \$1.51 per order for PPM. Entertainment, programmer's utilities. Descriptive catalog \$1.11, deauctable from your first order.** 

**Tips from The Tigercub, a full disk containing the complete contents of this newsletter Nos. 1 through 14, 51 original programs and files, just \$15 postpaid.** 

**Tips from the Tigercub Vol. 2, another diskfull, complete contents of Nos. 15 through 24, over 61 files and programs, also just \$15 postpaid. Or, both for \$27 postpaid.** 

**Nuts & Bolts (No. 1), a full disk of ill Extended Basic utility subprograms in merge format, ready to merge into your own programs. Plus the Tigercub Menuloader, a**  tutorial on **subprograms, and 5 pages of documentation with an example of the use of each subprogram. All for just \$19.95 postpaid.** 

**Nuts & Bolts No. 2, another full disk of 118 utility subprograms in merge format, all new and fully compatible with the last, and with 11 pages of documentation and examples. Also \$19.95 postpaid, or both Nuts Bolts disks for \$37 postpaid. Tigercub** Full **Collections, just \$12 postpaid! Each of these contains either 5 or 6 of my regular \$3 catalog programs, and the remaining disk space has been filled with some of the best public domain programs of the same category. I am NOT selling public domain programs - my own programs on these disks** 

**their usual price, and the public domain is a FREE bonus! TI6ERCUB'S BEST PROGRAMMING TUTOR PROGRAMMER'S UTILITIES BRAIN GAMES BRAIN TEASERS BRAIN BUSTERS! MANEUVERING GAMES ACTION GAMES REFLEX AND CONCENTRATION TWO-PLAYER GAMES KID'S GAMES MORE GAMES WORD GAMES ELEMENTARY MATH MIDDLE/HIGH SCHOOL MATH VOCABULARY AND READING MUSICAL EDUCATION KALEIDOSCOPES AND DISPLAYS For descriptions of these send a dollar for my catalog!** 

**The offer made last month is still good until 1 January a la rebate directly to the user group if one of their members mentions the user group when ordering from me.**   $\overline{\text{So far}}$ , I've had only 10 **responses - and I suspect that 8 or 9 of those didn't even know about the offer!** 

**1 goofed again. In the I/O ERROR routine in Tip's 128, the ON ERROR STOP will do no goad in the place where I put it. It should be placed after the file is opened in line 111 so that it will become the current error trap if the file is opened correctly.** 

**And the CALL KEY example in Tips 128 will look better if R:14. A couple of very knowledgeable programer have written to tell me that I was wrong, and the manual is right, about CALL KEY status -1. They say that -1 simply means that the same key is being pressed as was pressed during the last keyscan, and that it could have been released and repressed in the interim. This may be, but try this routine and see if you can release and repress a key without getting a status code 1 (no key pressed) and status code 1 (different key pressed) before another status code -1.** 

**111 CALL KEY(1,K,S):: PRINT K,S GOTO 111** 

**George Steffen has responded to the challenge in the last** 

**are greatly discounted from Tips, by publishing in the LA 99ers Topics a remarkably compact routine to translate the internal format string representation of numeric data back into numbers. The following lines will update the Menu Loader accordingly.** 

> **111 !by A. Kludge/M. Gordon! T. Boisseau/J. Peterson/6. S teffen/etc.Version \$8, 11/85 14\$ MO,A,AS,BiC,DS,E,F,FLA 6,1,J,K,KD,KKAMS,N\$,NN,P,P \$,P6\$0,PP,PF1,11\$,S,ST,T\$0, TT,VT,V(,),W\$,X,X\$,Y,K2,92 811 F=1 :: E=ASCISE6\$(M\$,1,1 1):: M=ASC(SE6\$(11\$,2,11):: I F E=1 AND M=1 THEN 60T0 817 ELSE IF E>128 AND M>128 THEN F=-1 E=255-E M=256-M 815 FOR 1=1 TO 6 :: M=WASC (SE6\$(M\$, I+2, 1)))/199^1 :: N EXT I :: M=M\*F\*100^(E-64) 817 PRINT 11PP:M 871 FOR P=I TO NH-! :: PRINT 112:P6\$(P);TAB(15);V(P,3);TA B(211108(ABS(V(P,1)));TAB(25 );V(P,2);TAB(31);CHR\$(89IABS (V(P,11(10):: NEXT P :: CLOS E 12 The change in the last line is my own, because it was pointed out to me that the catalog output to the printer did not indicate protected files. That last line is a good example of the power of relational expressions to accomplish compact programming. The variable V(P,1) picks up its value from the variable A which is read from the disk directory in line 351. This is a number from 1 to 5, indicating the type of file, and if the file is write-protected the number is negative. A true expression has a relational value of -1. If the file is protected, V(P,1)(1 is true, and its value is -1, converted by ABS to +1 and multiplied by 89 to give ASCII 89, converted by CHR\$ to 'Y'. If not protected, V(P,11 is a positive number, V(P,I)(11 is false and has a**  relational value of 0; 89 times **1** is still **0**, and **CHR\$(11 prints nothing.**

**George also mentioned in a letter that my remarks on the UPDATE mode applied only to VARIABLE files; that RESTORE without a number,to return the record pointer to the beginning of a file, works only with VARIABLE files; that RESTORE with a number works only with** 

**RELATIVE files; and that therefore the only way to RESTORE a SEQUENTIAL FIXED file is to close it and reopen it. On trying this out, I find that you can write to a FIXED SEQUENTIAL file and still be able to read the following records - but you can't simply 'read a record, change it in some way, and then write the altered record back out on the file', as the Reference Guide indicates, because you will change the record FOLLOWING the one you read! It is possible to UPDATE a FIXED SEQUENTIAL file without reading it all into an array and writing it back out, but you must read sequentially to the record you want, close the file, reopen the file, read back to the record just before the one you want to update, then write in the updated record.** 

**I have received several other suggestions regarding the Menu Loader, too many to describe here. You can all modify it to your own tastes and needs. Remember to turn off the pre-scan and ON ERROR while you're working on it, then add any new variable names or CALLs to the pre-scan. And remember, that last line MUST be the LAST line of the program! You can resequence it higher, and change the GOTO accordingly, but don't put anything after it! I did change my version to slash the zero, since this will carry over into program that is loaded. If you do :his, be sure to add a CALL CHAR to the list in line 15\$!** 

**191 CALL CLEAR :: FOR S=1 TO 14 :: CALL COLOR(S,7,16):: NEXT S :: CALL COLOR(0,2,16) :: CALL CHAR(48, <sup>1</sup> 113A444C546 44488')** 

**When you just want to load a program, waiting for it to be read from the disk directory can be a drag. And, you may have trouble recognizing the filename. So, here is the Tigercub Quickloader which I have placed on all my Collection Disks.** 

**First you will need Catwriter, another program that writes a program. This** 

one will read the disk directory, ignore everything other than programs, ask you for a complete program name for each filename, and write all that into a MERGE format program called CATHERGE.

**100 !CATHRITER by Jim Peters** on

119 OPEN #1: "DSK1. ", INPUT, R ELATIVE.INTERNAL :: INPUT #1 :N\$, A, J, K :: OPEN #2: "DSK1.C ATMERGE", VAR1ABLE 163 :: LN= 1889 :: FN=1189 128 X=X+1 :: INPUT #1:P\$,A,J ,B :: IF LEN(P\$)=# THEN 16# :: IF ABS(A)=5 OR ABS(A)=4 A ND B=254 THEN 130 ELSE X=X-1  $: 6010$  129 139 DISPLAY AT (12.1) ERASE AL  $L: P5:$ **PROGRAM NAME?" ::** ACCEPT AT(14,1)SIZE(25):F\$ 149 PRINT #2:CHR\$(INT(FN/256 1)&CHR\$(FN~256#INT(FN/256)1& CHRS(147)&CHRS(299)&CHRS(LEN (F\$))&F\$&CHR\$(#):: FN=FN+1 159 h\$=h\$&CHR\$(299)&CHR\$(LEN  $(P5)$ )&P\$&CHR\$(179):: IF X<1I **THEN 129** 168 IF MS="" THEN 188 179 PRINT #2: CHR\$(INT(LN/256

))&CHR\$(LN-256#INT(LN/256))& CHR\$(147)&SE6\$(M\$,1,LEN(M\$)-1)&CHR\$(#):: LN=LN+1 :: M\$=" " :: X=\$ :: IF LEN(P\$)<>9 TH EN 128 188 PRINT #2:CHR\${INT{LN/256

))&CHR\$(LN-256#INT(LN/256))& CHR\$(147)&CHR\$(299)&CHR\$(3)& "END"&CHR\$(#) 199 PRINT #2:CHR\$(255)&CHR\$(

255):: CLOSE #1 :: CLOSE #2

Next. key in the Quickloader. Do not change the line numbers, do not RESequence, because CATMERGE will be aerged into the middle of it and that last line aust be the last. enter MERGE Then, DSK1.CATMERGE and then SAVE DSK1.LOAD .

199 CALL CLEAR :: DIM M\$(48) :: CALL CHAR(94, "3C4299AIA19 9423C"):: CALL SCREEN(2):: F OR SET=1 TO 14 :: CALL COLOR (SET, 15, 1):: NEXT SET :: DIS PLAY AT(1,4): "TIGERCUB QUICK LOADER" 119 X=X+1 :: READ M\$ $(X)$ :: IF **H\$(X)<>"END" THEN 119** 115 CALL PEEK(8198,A):: IF A **<>17# THEN CALL INIT**  $129$   $R=3$ : FOR  $J=1$  TO  $X-1$ : READ X\$ :: DISPLAY AT(R,1):  $STR*(J); TAB(4); X* :: R=R+I ::$ : IF R<23 THEN 150 13# DISPLAY AT(24,1):"CHOICE **? OR # TO CONTINUE #" :: ACC** EPT AT(24,26)VALIDATE(DIGIT)  $SILE(-2):N$ 

148 IF N()# THEN 155 :: R=3

150 NEXT J :: DISPLAY AT(24, 1):"CHOICE?" :: ACCEPT AT(24 .9)VALIDATE(DI6IT):N

169 IF SE69(M9(N), LEN(M9(N)) .1)="#" THEN DISPLAY AT(12.1 **JERASE ALLI"Return to BASIC"** : :"Type OLD DSK1."&M\$(N):: **STOP** 

178 CALL CHARSET :: CALL CLE AR :: CALL SCREEN(B):: CALL PEEK(-31952, A, B):: CALL PEEK  $(A+256+B-65534, A, B):: C=A+25$ 6+B-65534 :: A\$="DSK1."&M\$(N ):: CALL LOAD(C, LEN(A\$)) 180 FOR J=1 TO LEN(A\$):: CAL L LOAD(C+J, ASC(SE6\$(A\$, J, 1)) ):: NEXT J :: CALL LOAD(C+J, 91:: 60TO 39999 38989 RUN "DSK1.1234567898"

If you don't want to give your Basic-only programs a filename ending in -an asterisk, you can leave out that warning routine, or you can modify it to warn of E/A or MiniMemory programs. If Catwriter has picked up any unloadable program-format files, etc., just delete them from the DATA lines.

The first issue of the **GENIAL TRAVelER has arrived,** and it is SUPERB! This is a magazine-on-a-disk, a SS/SD flippy loaded with -744 sectors of some of the finest articles and programs you'll ever see! And the programs are ready to run, you don't have to key **The** anything in. subscription price. until the end of 1985 at least, is \$39 for 6 issues. which computes out to \$5 per disk - many of you are paying your own user group that auch for a one-sided disk of public domain! If the subscribers will only have the guts to refuse to let their friends copy this

for free, this venture will surely **SUFVIVE** and contribute greatly to the advancement of the TI. The address is -COMPUTERWARE, 835 GENIAL Green Valley Drive, Philadelphia PA 19128.

Gene Burchfield asked if I had a program to print banners vertically. I had never heard of such a thing, so I wrote one.

100 DISPLAY AT(12,1)ERASE AL L: "TIGERCUB STREAMER PRINTER " !by Jim Peterson I18 DATA 9889, 8891, 9915, 9911 ,9199,9191,9111,9111,1989,19 11, 1918, 1911, 1199, 1191, 1119,

 $1111$ 120 RESTORE 110 11 DIM BS(16)  $1:$  FOR  $J=1$  TO 16 :: READ B\$  $(J):: NEXI J :: P5(B) = " ::$  $PS(1) = CHRS(236)$ 139 INPUT "TEXT TO BE PRINTE D? ": T\$ :: PRINT :: INPUT "P RINTER DESIGNATION? ":PD\$ :: OPEN #1:PD\$ 149 PRINT :: INPUT "SIZE? (1)  $-19)$   $-2$  :: IF Z $\times$ I OR Z $>10$  T **HEN 149** 158 FOR J=1 TO LEN(T\$):: A=A  $SC(SE6s(Ts, J, 1)) := IF A=32 T$ HEN 6010 289 I69 CALL CHARPAT(A, H\$):: FOR  $W=1$  TO 15 STEP 2 :: K\$=SE6\$  $(H5,H,2):$  FOR L=1 TO 2 :: L  $s = SE5s (Ks, L, I) :: B = POS("I123$ 456789ABCDEF".L\$.1) I78 MS=B\$(B):: FOR M=I TO 4  $: : \mathbb{N}$ =VAL(SE6\$(M\$,M,1)):: N\$= NS&RPTS(PS(N),Z):: NEXT M IBD NEXT L :: FOR 0=1 TO 2/2 +.5 :: PRINT #1:TAB((81-Z#8) /2+.5);N\$ :: NEXT Q :: N\$=\*\* :: NEXT W :: FOR R=1 TO Z/2 +.5 :: PRINT #1:"" :: NEXT R 198 NEXT J :: STOP 200 FOR T=1 TO Z#4 :: PRINT #I:"" :: NEXT T :: 60TO 199 219 CALL KEY(\$,K,S):: IF S=\$ THEN 219 ELSE RETURN

If your printer doesn't have the special characters of the Gemini, substitute 88 instead of 239 in line 120, to print X's, or whatever If you do else you want. have the special characters, try some others, such as 239, for this and other graphics printing programs. This routine will print a handy reference chart of thea.

199 IMAGE ### # ### # ## **228 8 226 8 426 8**  $\cdots$ 119 PS=RPTS (CHRS (251)&CHRS (2  $53$ ,  $21$ )::  $X = 0$ 125 OPEN #1: "PIO" :: PRINT #

 $1:$ CHR\$(27);"E" I30 PRINT #1:P\$:" ASCII COD

ES FOR GEMINI SPECIAL CHARAC TERS":P\$ 148 FOR J=168 TO 175 :: K=J-

150 PRINT #1, USING 199:K.CHR  $$(J), K+16, CHR$(J+16), K+32, CH$ R\$(J+32), K+4B, CHR\$(J+4B), K+6 4, CHR\$ (J+64), K+B\$, CHR\$ (J+88) :: NEXT J

169 IF FLAG=1 THEN STOP ELSE FLAG=1 :: PRINT #1:"":"":P\$ :"TI-WRITER CODES FOR GEMINI SPECIAL CHARACTERS":P\$ :: X  $=128 :: 6010 146$ 

Another one that just looks pretty · 199 !KALEIDOSPRITES by Jim P

eterson **110 CALL CLEAR :: FOR CH=100** 

TO 128 STEP 4 :: FOR L=1 TO

4 :: RANDOMIZE :: X\$=SE6\$(" 0018243C425A667E8199A5BDC3DB E7FF".INT(16#RND+1)#2-1.2) 120 BS=BS&XS :: CS=XS&CS :: NEXT L :: CALL CHAR(CH, RPT\$( B\$&C\$,4)):: B\$,C\$="" :: NEXT CH 1: 2=2 :: CALL SCREEN(5) 139 CALL MAGNIFY(Z):: K=1 :: FOR J=1 TO 7 :: S=96+4EJ :: R=16#J :: C=1###RND+2# 148 IF J>5 AND Z=4 THEN T=5 :: 6010 169 15# T=1NT(15\*RND+2):: IF T=5 **THEN 159** 168 CALL SPRITE(#K,S,T,R,C,# K+1, 5, T, 177-R, C, #K+2, S, T, R, 2  $41 - C$ , #K+3, S, T, 177-R, 241-C)::  $K=K+4$  :: NEXT J 178 Z=1NT(2#RND+1) #2 :: 60TO 130 **ISS !DISK MATCHER by Jim Pet erson** 119 DISPLAY AT (8,9) ERASE ALL :"DISK MATCHER": : : : " To r ompare a backup disk":"with a master and list any":"file s found on one but not 125 DISPLAY AT(15, I): "on the other,":  $: : "$ Press any key\* 139 CALL KEY(9,K,S):: 1F S=9 **THEN 138** 149 DISPLAY AT(12,1)ERASE AL L: "INSERT MASTER - PRESS ENT  $ER^*$  :: CALL KEY( $\mathfrak{s}, K, S$ ):: IF **S=9 THEN 149** 159 OPEN #1:"DSK1.", INPUT, R ELATIVE, INTERNAL :: INPUT #1 :Dis, A, J, K :: DIN F1\$(127) 160  $X = X + i : I$  NPUT 01:F1\$(X)  $, A, J, B :: H$  LEN(F1\$(X))< $\ge$ f THEN 160 ELSE CLOSE #1 179 DISPLAY AT(12,1)ERASE AL L: "INSERT BACKUP DISK": : "PR ESS ENTER" :: CALL KEY(9,K,S ):: IF S=8 THEN 178 189 OPEN #1: "DSK1.", INPUT, R ELATIVE, INTERNAL :: INPUT #1 :  $D25, A, J, K :: D1N F25(127)$  $198$   $Y = Y + 1 : 1$  INPUT  $\theta 1 : F2\theta(Y)$ **A.J.B :: IF LEN(F2\$(Y))<>#** THEN 198 ELSE CLOSE #1 200 DIM F(127):: FOR J=1 TO  $X : FOR L = 1 TO Y : FIF F250$ L)=F1\$(J)THEN  $F(L)=1$ : 60TO 220 219 NEXT L :: PRINT F1\$(J);" NOT ON BACKUP" **220 NEXT J** 230 FOR N=1 TO Y :: IF F(M)= **S THEN PRINT F2\$(H);" NOT ON MASTER**" 248 NEXT N :: END A very useful tip from Jim Swediow, in the Orange County ROM newsletter -INPUT respects any trailing separator orint on. preceding PRINT command. Try it -199 PRINT TAB(29);:: INPUT B MEMORY FULL IN LINE 489

**Jia** Peterson

## MERGE FILE EDITOR **Makes Programming Easier**

By Michael C. Amundsen New Horizons, January 1986

#### TI EDITOR IS GOOD, BUT ----------------------

In the time I have spent writing TI BASIC and XBASIC programs, I have come to appreciate the TI Line Editor built into the console. If all the hose computers, TI's Line Editor is about the best I've worked with, Few computers offer the easy editing of a single line ityping NUM XIX or EDIT XXX and using arrow keys, etc.) or the global resequencing of program lines (great when you have to insert a line later) that the TI Line Editor has. In fact, in many machines, you need to use a word-processor to generate your original textfile for the basic programs (goodbye automatic line-numbers!).

There are some times when I could use some more flexibility than the current TI Editor offers, though. There are four editing actions that I often need, but are not allowed by the built-in console editor. They are: 1) delete a series of lines (say a whole subroutine); 2) copy a series of lines to another file for use in other programs; 3) move a series of lines to another area in the same program (for example, move all data statements to the end of the program); and 4) delete only the REM lines to save memory space once the program is completed.

To aeet my needs for a more flexible editor (and my need to continue to write programs!), I wrote a program called MFE (Merge File Editor) that allows the editing actions I described above. This program works only on XBASIC's MERGE Format files and requires a disk drive, expansion Memory and, of course, the 18 cartridge. Below is a run-down of the capabilities of this small, but powerful programming aid.

#### WHAT THE MFE CAN DO

The MFE is great for doing little 'spot-editing' in your programs. It allows you to copy or delete any line or

sequence of lines in your program, delete only the comment lines, and resequence any line or group of lines including moving a group of lines from one pert of the program to another. All these functions can be done on any BASIC or XBASIC program as long as it has been SAVEd in XBASIC's MERGE format.

#### DELETE-ing Lines

If you suddenly realize that the subroutine you just wrote is a duplicate of some other lines in your program, you could use the built-in editor to erase each line, one at a time (and sit and wait around!) or you could use the MFE to do it all at once.

MFE asks you what the starting and ending lines to delete are and then creates a new program file with the offending lines removed.  $\sim 10^{-1}$ 

#### COPY-ing Lines

I often discover that the subroutine I need has already been written in some other program. Instead of getting the printout and sitting at the console typing the thing in again, I just use the MFE to copy the desired lines from the original program into another file for use in my new project. This saves time, effort and reduces the chance of typing errors in transferring the routine.

#### Deleting REM Lines

I tend to write a lot of comments in my programs as I am designing them. It helps me remember where I am headed when I come back to the project later on. But these comments use up precious memory and need to be removed to improve the speed of the program. I use the MFE to delete all 'REM' and '!' comment lines from ay completed programs.

#### RESEGUENCING Lines

This is by far the most handy of the MFE functions. It allows ae to outline a specific set of lines (say 1050-2015) and to resequence them using any starting line number (say 3000).

This may not seem handy at first, but I have come to love this feature of HFE. Below are some examples of the use of resequencing to help improve programs:

# 1 - KEEPING THINGS NEAT I like to keep things easy to ready and edit when I write a program. I try

to start all major routines with similar line numbers like 1000, 2000, 3000, etc. and I try to keep all line numbers in increments of 10.

 $\Delta$ 

!Men I as de-tuoging, however, things got a hit sessed up, discovering the need to add an extra line can mess up the line nombers, and using the fi eAtor to resequence can batch up oy 1000, 2000, 3000 sections two!

I can use HFE to fix this, though. I can tail NEE to resequence lines 1000-1135 in increments of 10 (or 5, 20, etc.) starting at 1000. No other lines will be affected and every juap-raference (6010, 6OSUB, etc.) will be adjusted if needed. Handy, eh?

#### 2 - KOVING THINGS AROUND

The NYE can also nove entire sections of code from one part of the program to another. How many tides have you discovered yoo have just written some program code undorneath an BASIC Subprogram? The program won't run because all Suburograms must be at the end of the program code! How about when you wish you had put that subroutine at the end of the file instead or the middle? Or how about wanting to put all your DATA statements in one section instead of scattered throughout your program? Do you delete the code and write it all again in the proper place? Nat if you have MFE.

With MFE you can move any line of code by just changing the starting address of the resequencing. For example, say I wanted to move the DATA statements now at lines 350-460 down to the end of the file at around 1500. All I need to do is tell AFE to reseovence starting at 350 and ending at 460 and start the new line numbering at 1500 in increasnts of 10. MFE does the rest!

#### NEE DISK AVAILABLE ----- -------------

MFE has become a standard tool in may prograaaing arsenal, and I highly recommend it for anyone who does a lot of BASIC and XBASIC programming.

A program disk including on-line instructions is available fur 35 by contacting:

> Michael Amundsen c/o SubFilo99 F08 533, Bowling Green, OH 13402 CIS: 71706,625 STC: 115361

```
\ldotsFORTH
SCR #28
  Ø ( DOODLE #1 - TEXT - GRAPH - GRAPH2 )
  1 ( WESLEY R RICHARDSON MARCH 1986 )
  2 : IT ; BASE->R DECIMAL
  3 Ø VARIABLE XP Ø VARIABLE YP Ø VARIABLE PP
  4 : ALP1 CLS Ø 1Ø GOTOXY ." put ALPHA LOCK " ;
  5 : ALP2 .", then press ENTER" KEY DROP CLS ;
  6 : SETV 64 XP ! 158 YP ! Ø PP ! ;
                                        HFX
  7 : ISPR 3800 ' SATR ! 3800 SSDT 1 MAGNIFY
      FFFF FFFF FFFF FFFF 15 SPCHAR 1010 28C6 2810 1000 16 SPCHAR
  \mathbf{A}8244 2800 2844 8200 17 SPCHAR F880 80E0 8080 F800 18 SPCHAR
  9
      88C8 E8A8 B898 88ØØ 19 SPCHAR FØ98 8888 8898 FØØØ 1A SPCHAR
 10<sup>1</sup>1139 97 F 17 1 SPRITE 91 AE F 15 2 SPRITE B1 AE F 18 3 SPRITE
 12 C1 AE F 19 4 SPRITE D1 AE F 1A 5 SPRITE ; DECIMAL
 13 : DA 9 DO DUP I SWAP DOT LOOP DROP ;
 14 : DB 240 DCDLOR ! 173 242 DA 182 137 DA 191 242 DA ;
 15<sub>1</sub>\rightarrowSCR #29
  \emptyset ( DOODLE #2 )
  1 : DC 8 * 17 + DUP 8 - DO 191 174 DO J I DOT LOOP LOOP ;
  2 : DD 16 Ø DO I 16 * DCDLOR ! I DC LDOP DB ;
  3 : INIT ALP1 ." up" ALP2 GRAPHICS2 SETV ISPR DRAW DD :
  4 : DLY Ø DO 1 1 / DROP LOOP ;
  5 : SA CASE 4 OF 1 ENDDF Ø OF Ø ENDOF 252 OF -1 ENDOF ENDCASE ;
  6 : SB CASE 4 OF -1 ENDOF Ø OF Ø ENDOF 252 OF 1 ENDOF ENDCASE ;
  7 : SC SA XP @ + 9 MAX 242 MIN XP ! ;
  8 : SD SB YP @ + 9 MAX 190 MIN YP ! ;
  9 : PDOT PP @ IF XP @ YP @ DOT ENDIF ;
 10 : PSPR PP @ IF 22 1 SPRPAT ELSE 23 1 SPRPAT ENDIF XP @ 7 -
     YP @ 7 - 1 SPRPUT ;1112 : FINISH DELALL TEXT ALP1 ." down" ALP2 CR CR
 13<sub>1</sub>." type DOODLE to restart " CR CR
 14." type FORGET IT to end " CR CR QUIT ;
 15<sub>1</sub>\rightarrowSCR #30
  \emptyset (DOODLE #3)
  1 : CJOY 1 JOYST SWAP SC SD ;
 2 : ART 18 = IF PP @ \emptyset= PP ! ENDIF PSPR PDOT ;
  3 : CCOL DUP 9 - 8 / DUP 2 SPRCOL DUP 2 < IF 15 1 SPRCOL ELSE
  \overline{4}DUP 1 SPRCOL ENDIF 16 * DCOLOR ! ;
  5 : CSCR OUP 9 - 8 / SCREEN ;
  6 : OPT PSPR 18 = IF XP @ DUP 137 < IF YP @ 182 < IF CCDL
      ELSE CSCR ENDIF ENDIF 176 > IF FINISH ENDIF ENDIF :
  \overline{z}8 : DOODLE INIT BEGIN 3Ø DLY CJOY YP @ 173 < IF ART ELSE
  9
      OPT ENDIF AGAIN :
10DOODLE
                 R->BASE
SCR #89
  Ø (FORTH DISK DIRECTORY )
  1 (SCR #ØØ-2Ø FORTH FORTHSAVE ERRORS )
  2 ( SCR #22-23 PYTHAGORAS - TEXT - PRINT )
  3 (SCR #24-27 FINCALC -FLOAT -PRINT )
  4 (SCR #28-30 DOODLE -TEXT -GRAPH2 -GRAPH )
```
 $\hat{\mathcal{S}}$ 

 $\sim$   $\sim$ 

 $\hat{\mathcal{A}}$ 

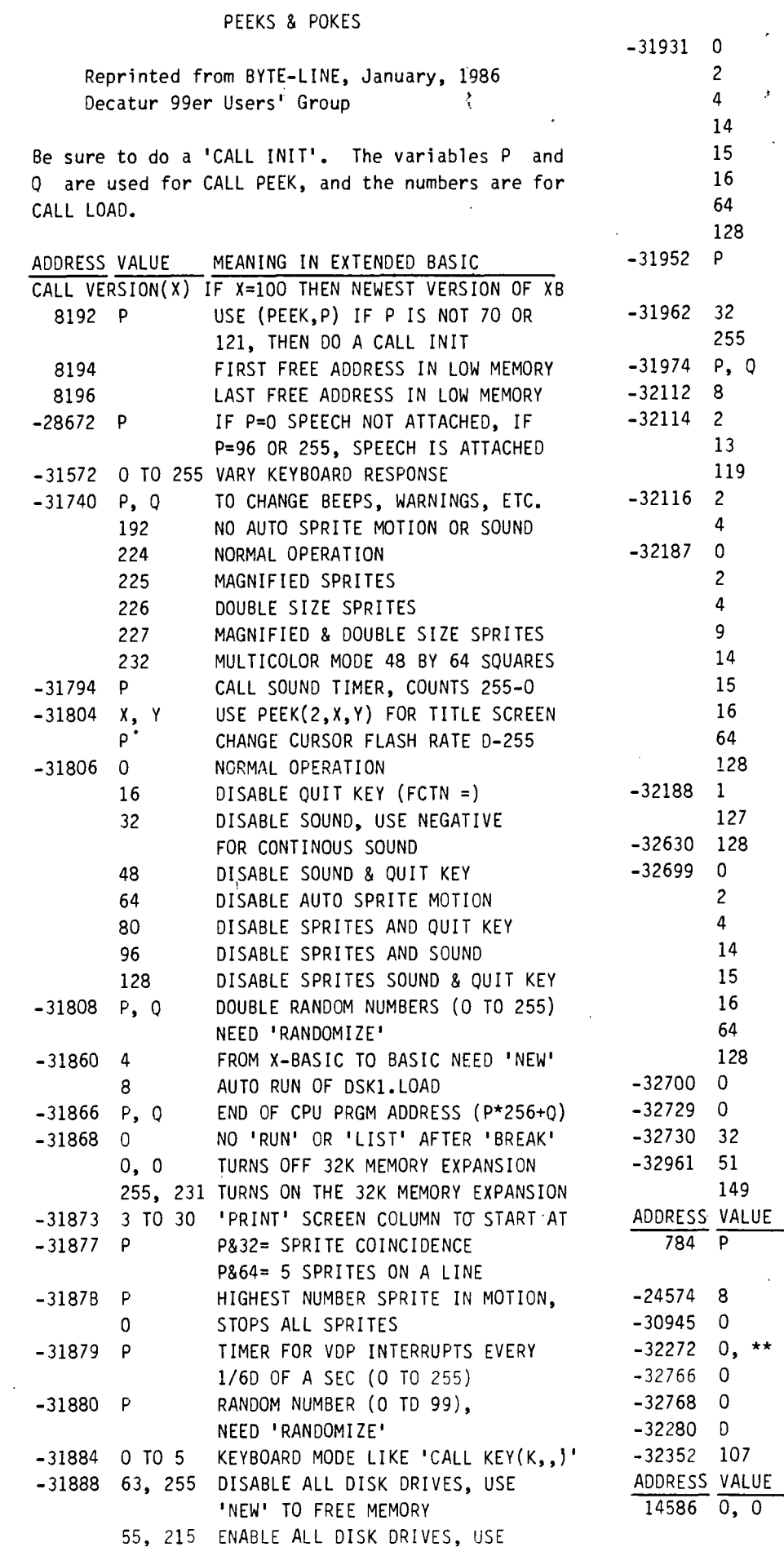

 $\mathcal{O}(\mathcal{O}(\log n))$  . The  $\mathcal{O}(\log n)$ 

 $\mathcal{A}^{\mathcal{A}}$ 

 $\sim$ 

 $\mathbf{r}^{\top}$ 

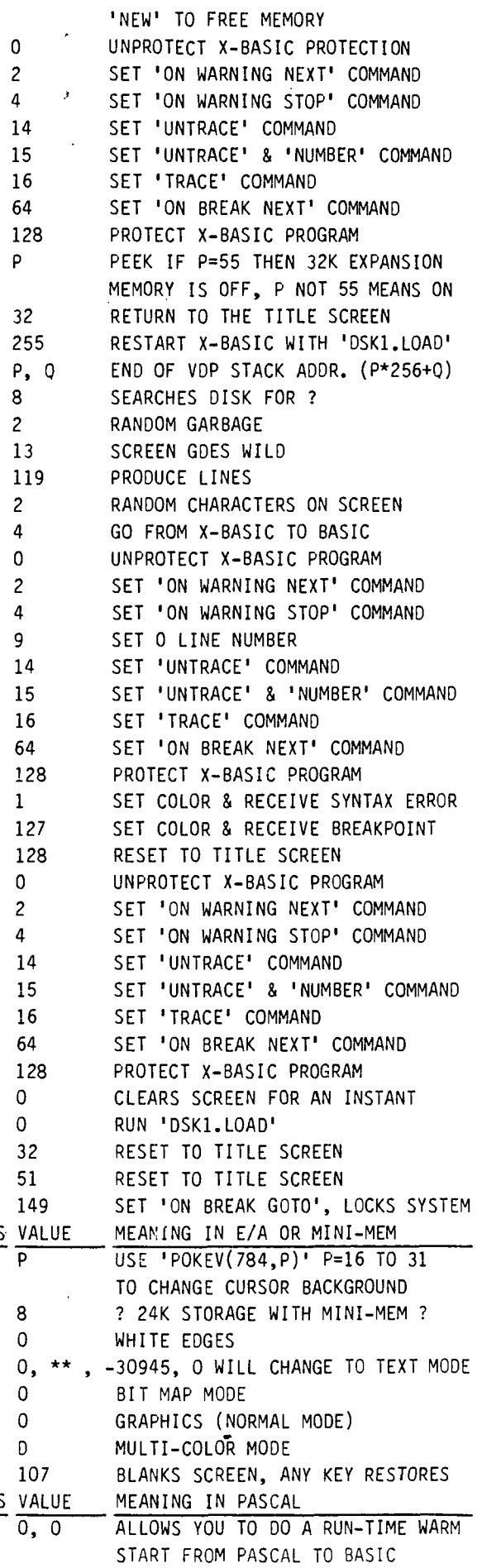

MILWAUKEE AREA 99-4 USER GROUP<br>4122 N. GLENWAY<br>WAUNATOSA, WI 53222

PM IT APR  $1986$ Edmonton 99 UG<br>Alberta (1983)<br>Canado T5J 3L1

 $111$ 

SUNEE

 $||$ 

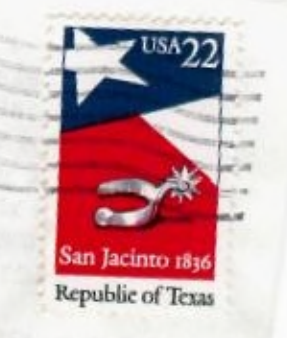